在储备系统的Tether证明中,可以很容易地在比特币区块链上对USDT的数量进行 检查,同时通过发布银行余额,并对专业人员进行定期审计,证明了相应的美元储 备总额。

 我们可以检查一下这里的USDT。在任何时间循环使用的USDT的总数为TUSD。 在流通中,USDT的数量必须与Tether有限公司使用的银行账户中的美元金额相对 应,并将法定货币发送给用户直接在Tether平台上购买/赎回。

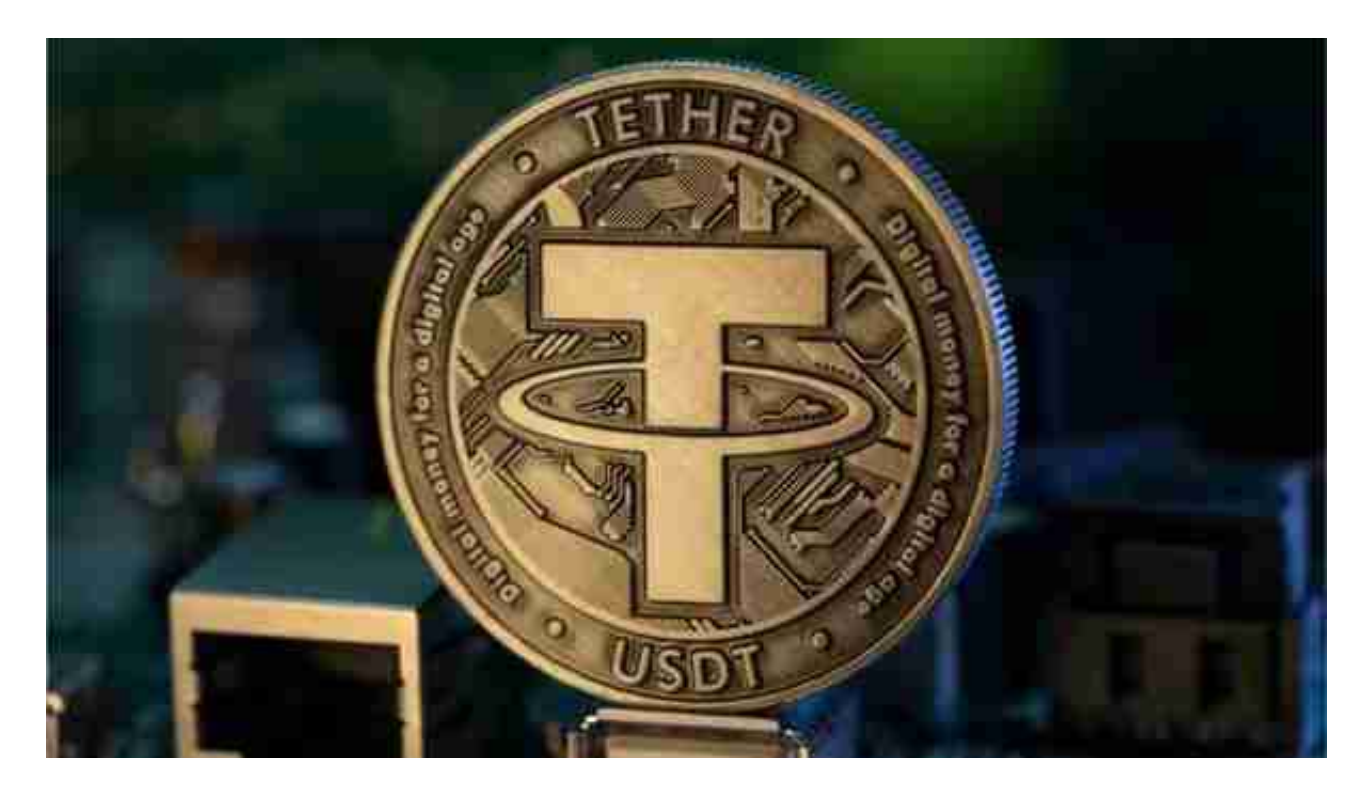

 为了证明银行账户中美元的金额与流通中的USDT相同或超过,Tether Limited在 其网站的透明度页面上公布了银行账户余额。专业审核员会定期审核、签署并公布 银行存款余额和财务转账报表。

如何使用USDT?

在Bitget上创建帐户。

第一步:进入Bitget页面。

第二步:点击"SignUp"即注册开始创建帐户。

第三步:填写个人信息,点击"创建账户"。

 第四步:您的帐户将被创建。为了使用它,您必须激活2因素身份验证,它还将为您 的帐户添加额外的安全层。

如何交易usdt, Bitget帮你实现。

 Bitget APP是一款方便用户进行数字货币交易的工具,用户可以在手机上随时随 地进行交易。下载和安装Bitget APP非常简单,只需要在应用商店搜索或者在官网 上下载即可。注册和登录Bitget账号后,用户可以进行数字货币的交易、充值、提 现等操作。

 注册并实名认证:在使用Bitget交易平台之前,需要进行注册并进行实名认证。在 注册时,需要输入真实姓名、身份证号码和联系方式等个人信息,并上传相关证明 文件进行实名认证。实名认证的成功与否直接影响到账户的使用和交易的安全性。

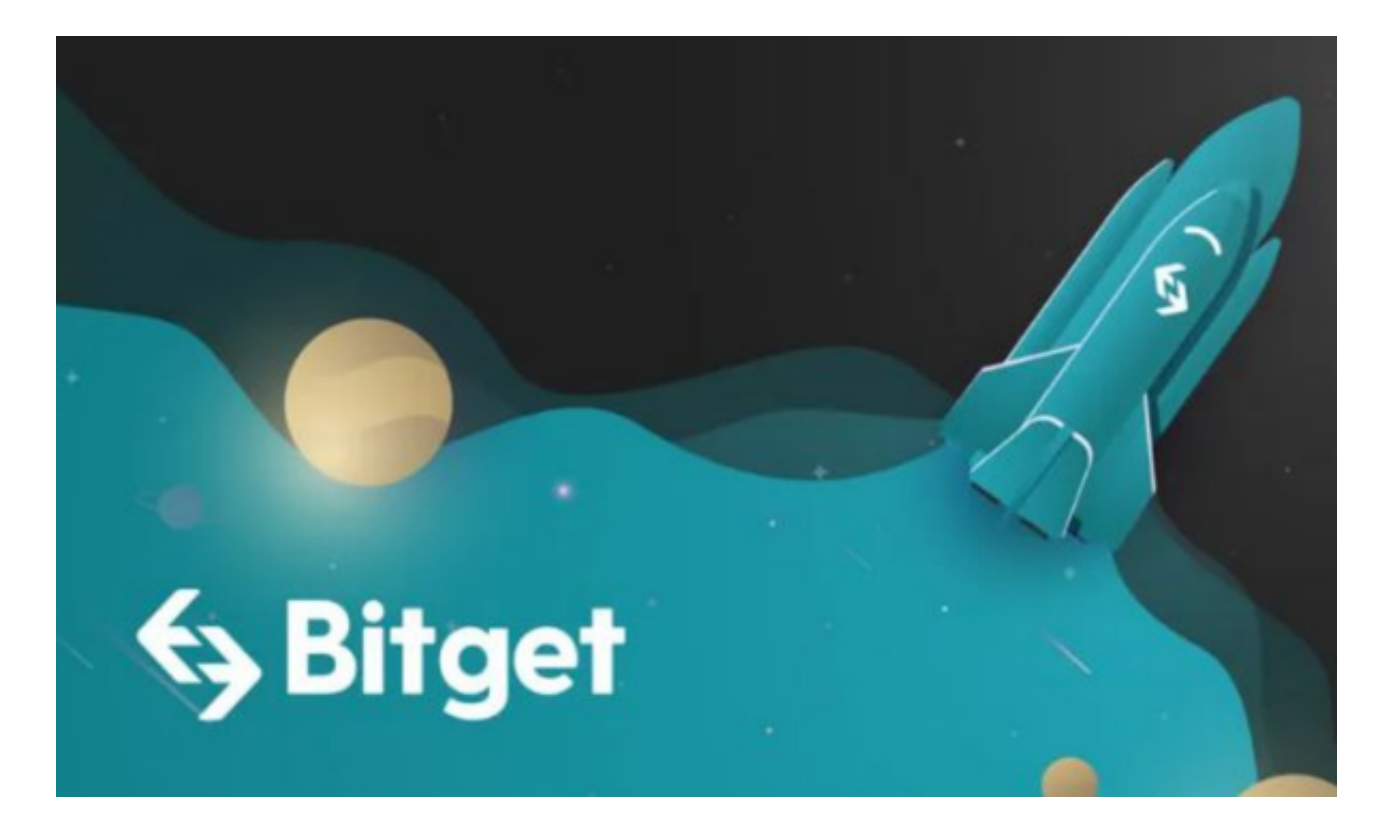

 2. 充值数字资产:认证成功后,需要在平台上进行数字资产充值才能进行数字资 产交易。进入资金管理页面,选择充值方式并按提示操作即可。

 3. 了解交易规则:在进行数字资产交易之前,需要了解Bitget平台的各种交易规 则,如交易时间、交易手续费、交易限额、交易对等信息。

4. 选择交易对并进行交易: 在进行数字资产交易时, 需要选择交易对和交易方式

。Bitget平台提供了多种数字资产交易方式,包括现货交易、杠杆交易和期货交易 等。用户可以根据自身需求来选择相应的交易方式和交易对。在进行交易前,需要 认真分析市场的走势和交易策略,避免高风险操作。